# **IR**F.SHY

## FrSky 2.4GHz ACCESS R-XSR Manual

#### Introduction

Thank you for purchasing FrSky R-XSR full duplex telemetry receiver. In order to fully enjoy the benefits of this system, please read the instruction manual carefully and set up the device as described below.

#### **Overview**

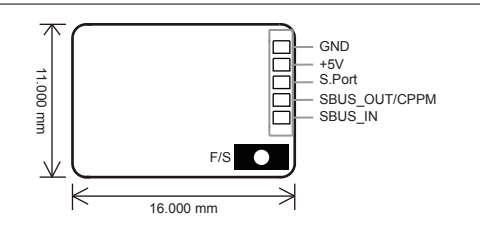

#### Specifications

- Dimension: 16\*11\*5.4mm (L x W x H) **•**
- Weight: 1.5g **•**
- Number of Channels: 16CH **•**
- Operating Voltage Range: 3.5V~10V **•**
- Operating Current: 70mA@5V **•**
- Operating Range: Full range **•**
- Firmware Upgradable **•**
- Compatibility: ACCESS **•**

#### Features

- ACCESS Protocol **•**
- Smart Port enabled **•**
- SBUS/CPPM output (BLUE LED stay lit indicates R-XSR in SBUS mode, otherwise in CPPM mode) **•** How to switch SBUS and CPPM signal: Long press the F/S button on the receiver for 4 seconds, the BLUE LED will flash three times, indicating the switch is completed.
- R-XSR supports the redundancy function for the master and slave receivers. The master receiver receives SBUS signal from the slave receiver. The master receiver can be R-XSR, and the slave receiver can be receiver with SBUS output.

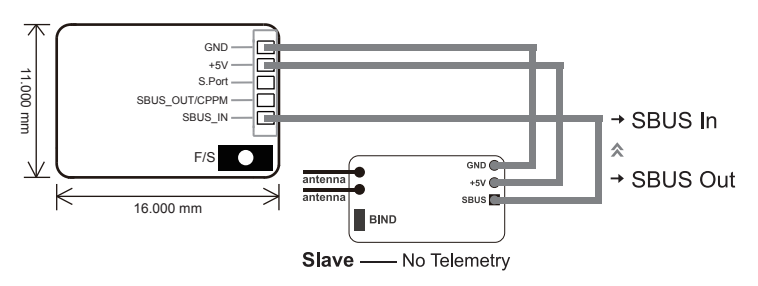

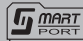

 Smart Port (S. Port) is a signal wire full duplex digital transmission interface developed by FrSky Electronic Co., Ltd. All products enabled with Smart Port (including XJT module, XSR,X6R and X8R receiver, new hub-less sensors, new Smart Dashboard, etc), serial port user data and other user input/output devices can be connected without limitations for numbers or sequences at a high transmission speed.

FrSky Electronic Co., Ltd www.frsky-rc.com Contact us : frsky@frsky-rc.com Add:F-4.Building C. Zhongxiu Technology Park, No.3 Yuanxi Road, Wuxi, 214125, Jiangsu, China Technical Support; sales4tech@gmail.com

### Registration & Automatic binding (Smart Match™)

With the FrSky ACCESS protocol, the transmitter/transmitter module can bind receiver without using the "F/S" button.

Follow the step below to finish the Registration & binding procedure:

1. Put the transmitter/transmitter module into [Reg] status.

1.1 For Taranis X-Lite Pro as an example, turn on the transmitter, go to the MENU-MODDEL SETUP-PAGE 2, choose Internal or Extermal RF, and select [Reg].

2. Connect the battery to the receiver while holding the F/S button on the receiver. The RED LED and GREEN LED on the receiver will be on, indicating into the [Reg] status. Select [ENTER] on the transmitter, The RED LED and GREEN LED will flash, and the transmitter displays [Registration ok].

3. Turn off the receiver.

4. Move the cursor to select the receiver1 [Bind].

5. Connect the battery to the receiver, the GREEN LED will flash, indicating into the [Bind] status. Select the RX, the GREEN will keep lit, and the transmitter displays [Bind successful].

6. The transmitter exit [Bind], GREEN LED will keep lit, RED LED will be off, indicating Working normally.

#### Range Check

A pre-flight range check should be done before each flying session. Reflections from nearby metal fences, concrete buildings or trees can cause loss of signal both during range check and during the flight. Under Range Check Mode, the RF power would be decreased and Range distance to 1/30 --1/10 that of Normal Model, about 30 meters.

1. Place the model at least 60cm (two feet) above non-metal contaminated ground (e.g. on a wooden bench). The receiver antenna should be in vertical position.

2. For Taranis X-Lite Pro as an example, turn on the transmitter and power on the receiver, go to: MODEL SETUP/Internal RF/Range.

3. For transmitter RF module, please refer to its manual.

Much more operation and instruction please refer to radio manual.

#### Failsafe

Failsafe is a useful feature which is for a preset channel output position whenever control signal is lost for a period. Follow the steps to set Failsafe for channels necessary:

Failsafe for receiver supporting ACCESS can be set via radio interface, which support no pulse, hold and custom three modes for each channel.

1. For Taranis X-Lite Pro as an example, turn on the transmitter, go to: MODEL SETUP/Internal RF/Failsafe.

2. Failsafe can be set on receiver via short pressing F/S button while moving a certain channel position to a preset value after binding.

Much more operation and instruction please refer to radio manual.

For more details, please check the complete manual for R-XSR from www.frsky-rc.com - Download -Manual. Should you have other questions, please send e-mails to FrSky technical support sales4tech@gmail.com.

FrSky is continuously adding features and improvements to our products. To get the most from your product, please check the download section of the FrSky website www.frsky-rc.com for the latest update firmware and manuals